# **Biomeetria praks 8**

## **Illustreeritud tööjuhend**

#### **Eeltöö**

- 1. Avage *MS Excel*'is oma kursuse ankeedivastuseid sisaldav (**eelmistes praktikumides puhastatud**) andmestik,
- 2. lisage uus tööleht (*Insert* / *Lisa* -> *Worksheet* / *Arvutustabel*), nimetage see ümber leheküljeks 'Praks8',
- 3. kopeerige kogu 'Andmed'-lehel paiknev andmetabel lehekülje 'Praks8' ülemisse vasakusse nurka.

## **Ülesanne.**

#### **Kas peaümbermõõt ja matemaatika hinne on seotud?**

- **1.** Sorteerige andmed matemaatika hinde ja peaümbermõõdu järgi ja tehke abitabel erineva matemaatika hindega tudengite peaümbermõõtudest.
- **2.** Teostage dispersioonanalüüs. Selleks
	- pange esmalt kirja kontrollitav hüpoteeside paar,
	- viige läbi ühefaktoriline dispersioonanalüüs statistikaprotseduuriga *ANOVA: Single Factor*,
	- kirjeldage gruppide erinevust (või sarnasust) ja
	- võtke vastu otsus selle erinevuse statistilise olulisuse kohta (seejuures peab oleme üheselt mõistetav, millis(t)e dispersioonanalüüsiga leitud arvu(de) põhjal te selle otsuse tegite).
- **3.** Illustreerige peaümbermõõdu ja matemaatika hinde vahelist seost tulpdiagrammiga, kus erinevatele matemaatika hinnetele vastavad erinevad tulbad ja iga tulba kõrgus vastab keskmisele peaümbermõõdule antud matemaatika hinde korral. Lisage igale tulbale ka nn veajooned, mis näitavad peaümbermõõdu varieeruvust (standardhälvet).

## **Tööjuhend**

- **1.** Sorteerige andmed matemaatika hinde ja peaümbermõõdu järgi ja tehke abitabel erineva matemaatika hindega tudengite peaümbermõõtudest.
	- Paigutage kursor andmetabeli suvalisse lahtrisse.
	- *Data* / *Andmed* → *Sort*… / *Sordi*…
	- Tehke abitabel erineva matemaatika hindega tudengite peaümbermõõtudest (andes selguse mõttes nimed ka loodava abitabeli veergudele).

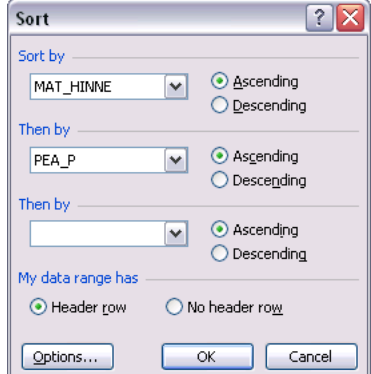

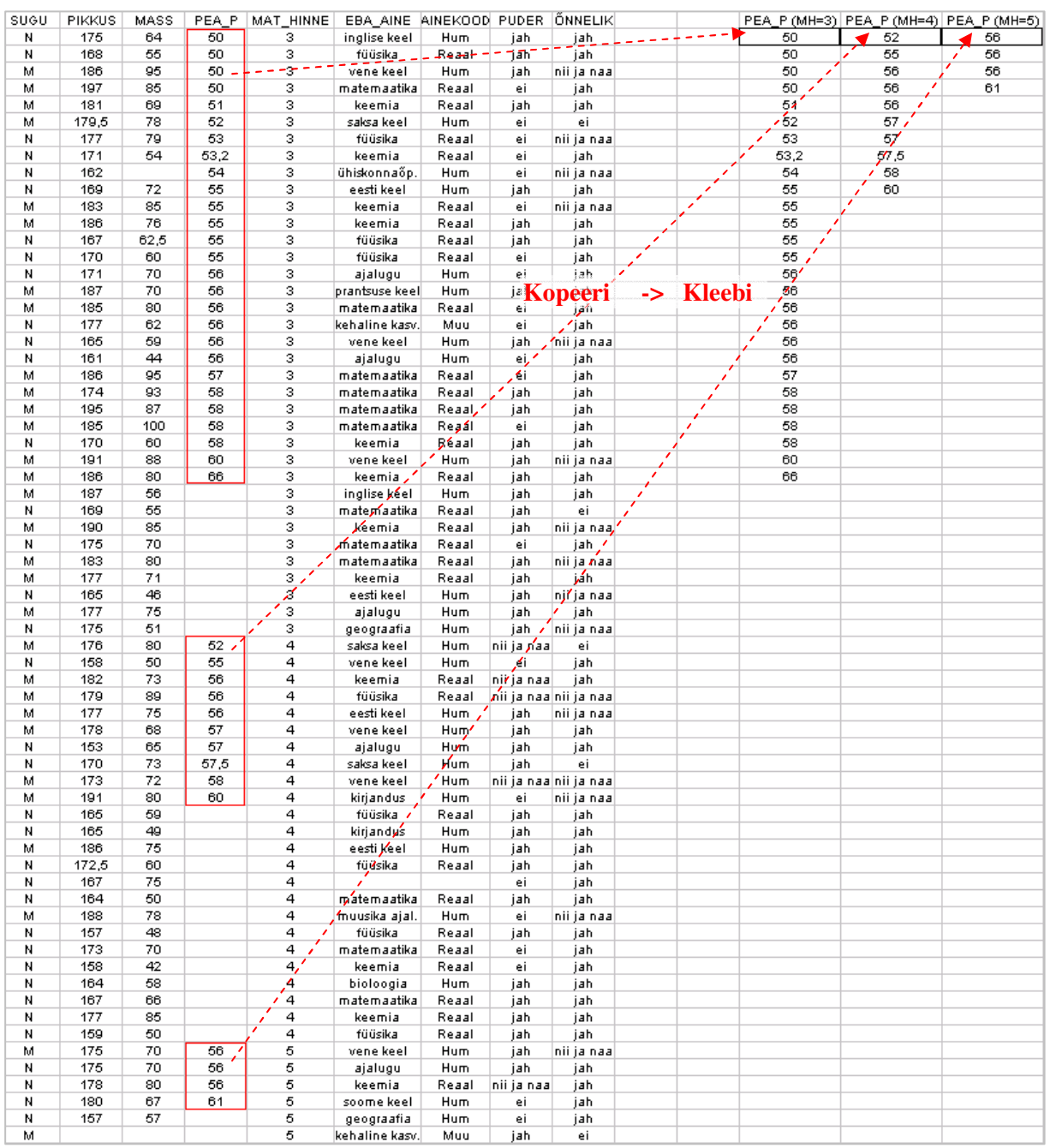

- **2.** Teostage dispersioonanalüüs.
	- **Pange kirja kontrollitav hüpoteeside paar**.
	- Viige läbi ühefaktoriline dispersioonanalüüs statistikaprotseduuriga *ANOVA: Single Factor*. (*Tools* / *Tööriistad* → *Data Analysis*… → *ANOVA: Single Factor*)

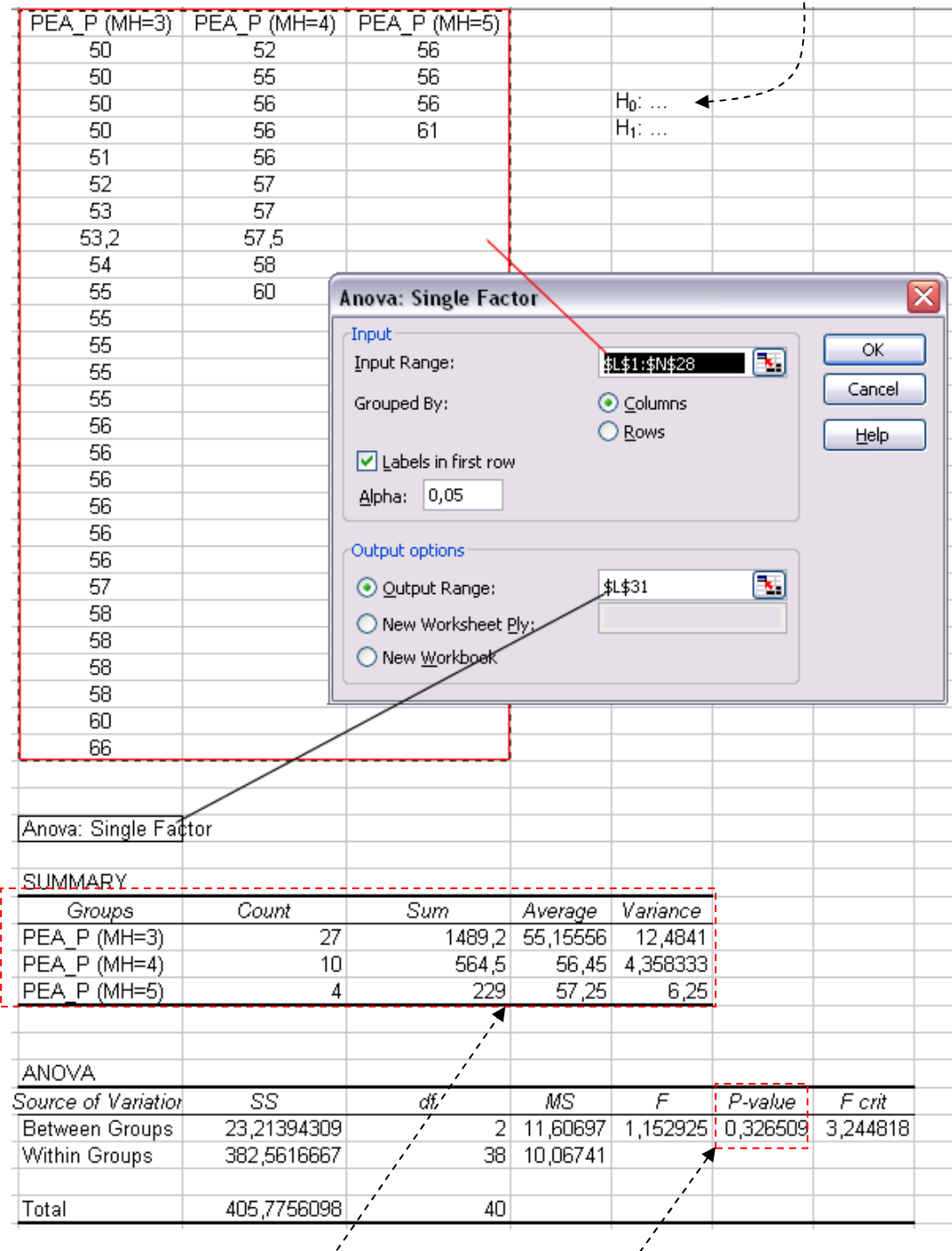

 **Kirjeldage gruppide erinevust ja võtke vastu otsus selle erinevuse statistilise olulisuse kohta** (seejuures peab oleme üheselt mõistetav, miks te nii otsustasite).

- **3.** Illustreerige peaümbermõõdu ja matemaatika hinde vahelist seost tulpdiagrammiga, kus erinevatele matemaatika hinnetele vastavad erinevad tulbad ja iga tulba kõrgus vastab keskmisele peaümbermõõdule antud matemaatika hinde korral. Lisage igale tulbale ka nn veajooned, mis näitavad peaümbermõõdu varieeruvust (standardhälvet).
	- Kuigi tulpdiagrammi tegemiseks vajalikud keskmised peaümbermõõdud sisalduvad juba dispersioonanalüüsi tulemustes (tabelis SUMMARY), võiks joonise konstrueerimisest parema arusaamise huvides teha siiski uue tabeli, kuhu panna kirja üksnes vajalikud suurused.

Standardhälbed (mille alusel hiljem joonisele varieeruvust näitavad jooned lisada) võite arvutada nii dispersioonanalüüsi tulemustes kirjas olevatest dispersioonidest (vt järgnevat skeemi) kui ka funktsiooni STDEV abil algandmetest (või dispersioonanalüüsi tarvis tehtud abitabelist).

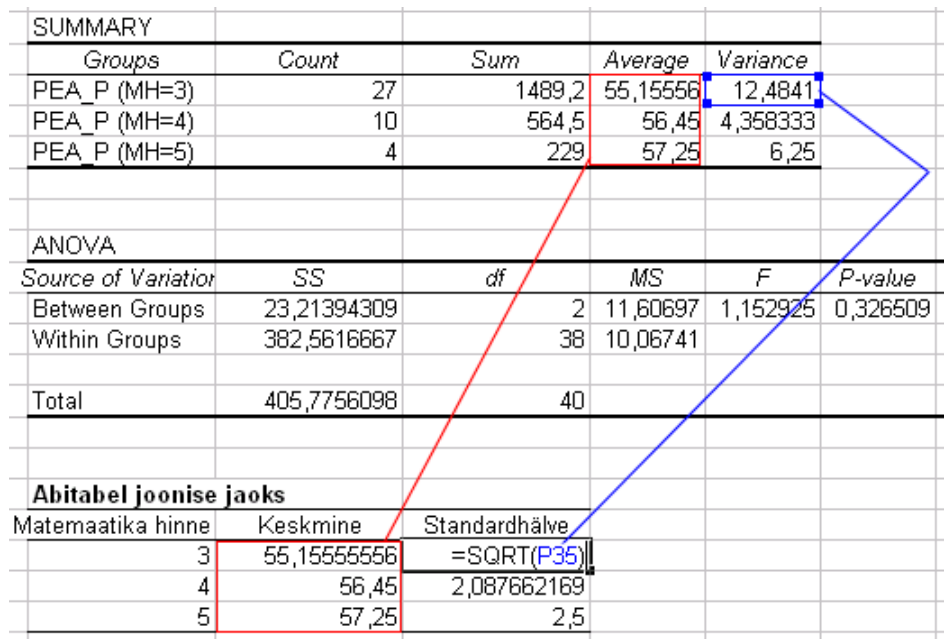

Konstrueerige keskmiste alusel tulpdiagramm.

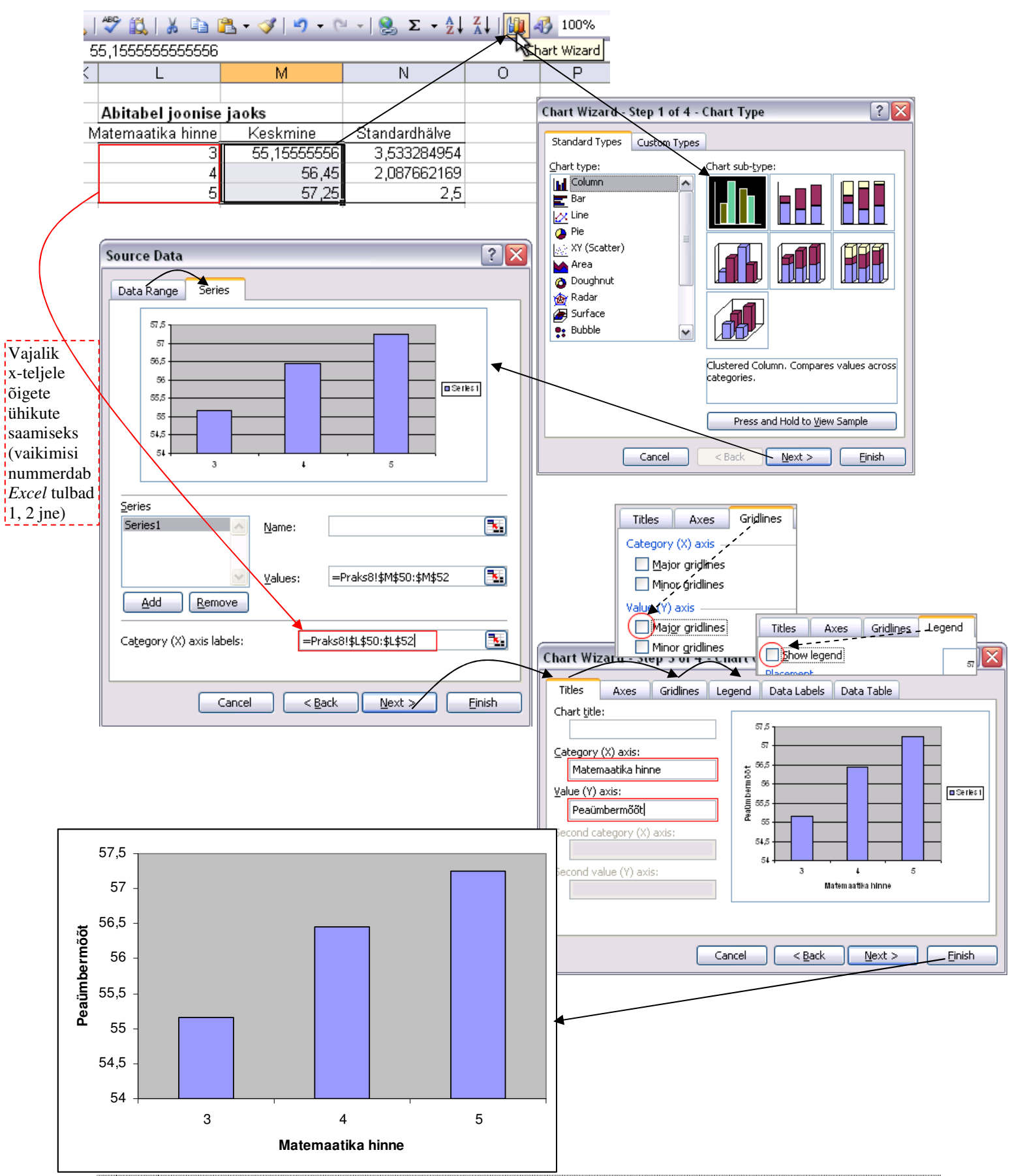

Tanel Kaart, Mirjam Vallas, Snežana Ševtsova, Alo Tänavots 5

Lisage igale tulbale ka nn veajooned, mis näitavad peaümbermõõdu varieeruvust (standardhälvet).

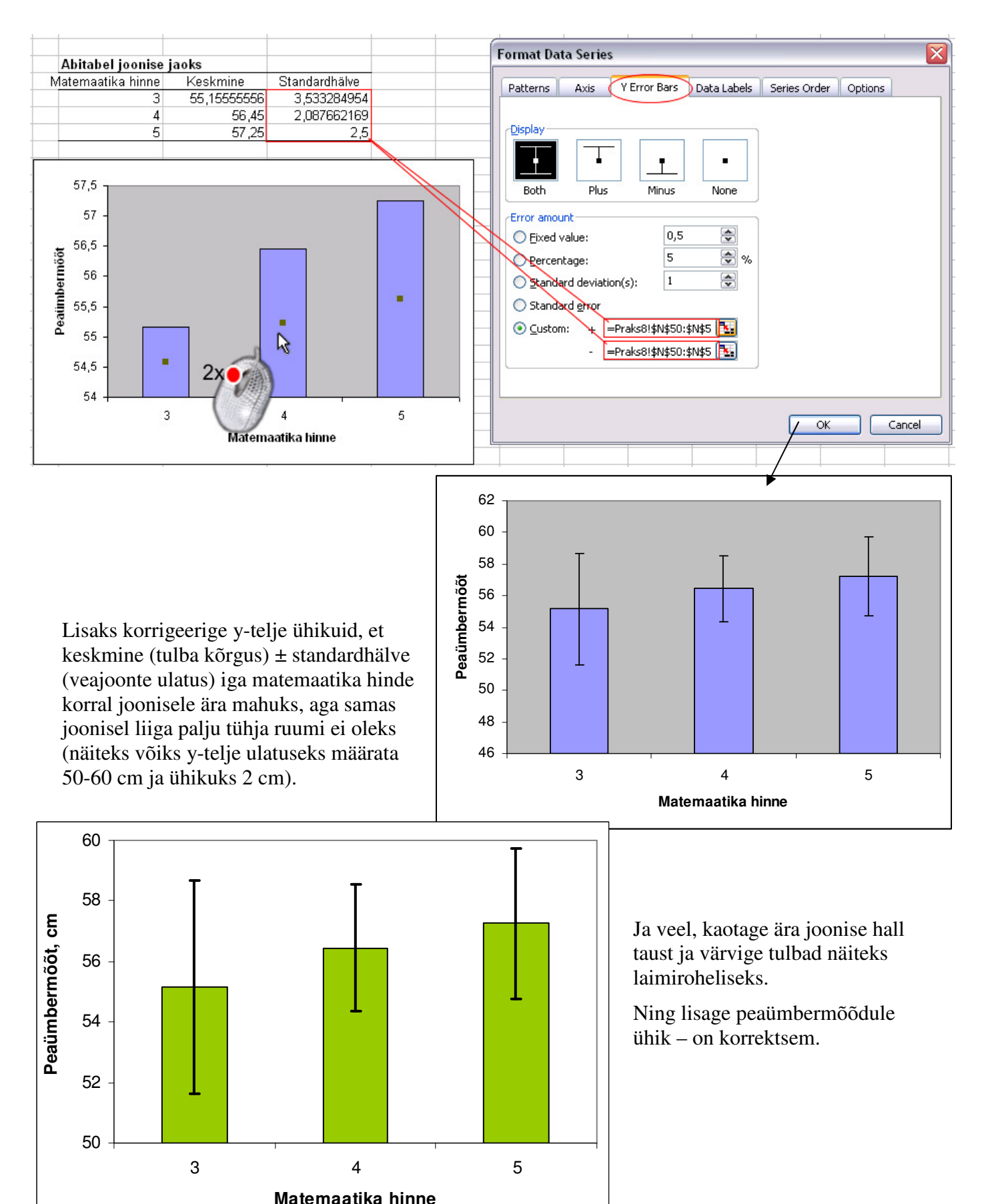

Tanel Kaart, Mirjam Vallas, Snežana Ševtsova, Alo Tänavots 6